# FCT Fundação para a Ciência e a Tecnologia

MINISTÉRIO DA CIÊNCIA. TECNOLOGIA E ENSINO SUPERIOR

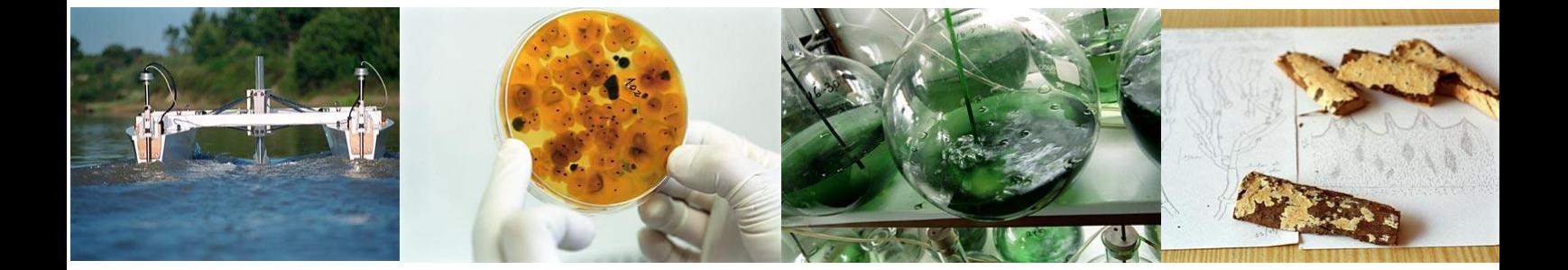

# **Guião para preenchimento de formulário de projectos estratégicos**

**7.Abril.2011 versão 1.1**

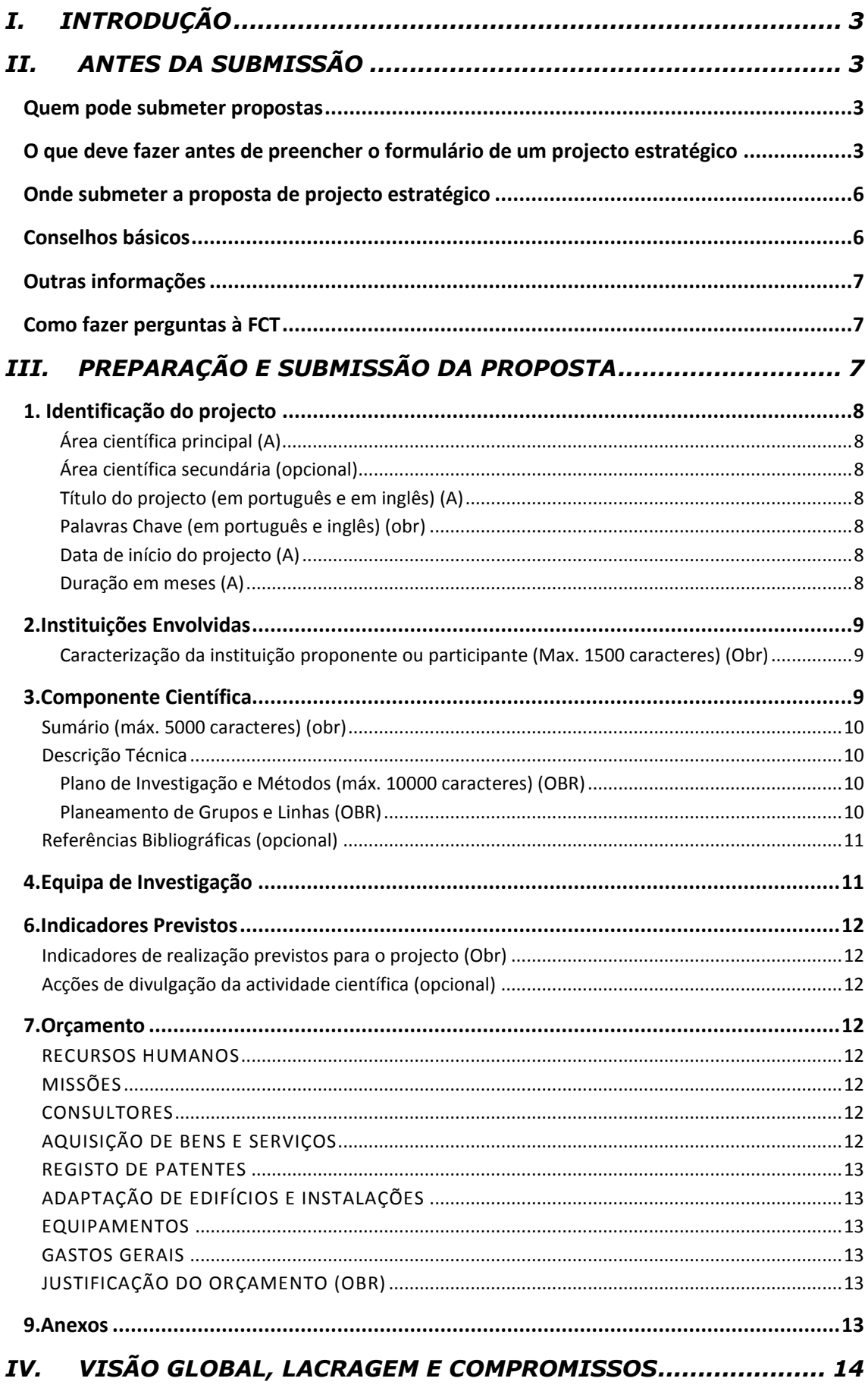

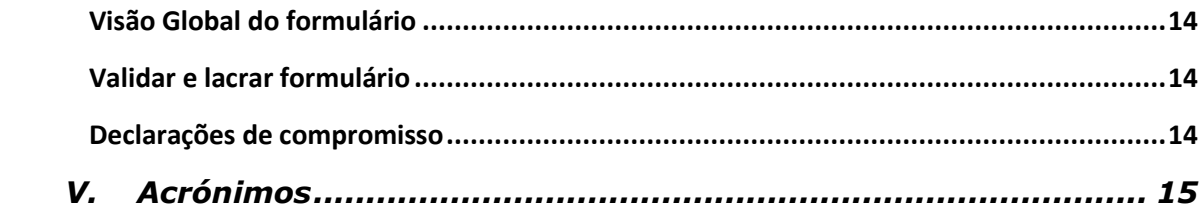

# <span id="page-3-0"></span>**I. INTRODUÇÃO**

Projectos estratégicos são projectos submetidos por Unidades de I&D ou Laboratórios Associados. Estes projectos regem-se pelo Regulamento de Acesso a Financiamento de Projectos [de Investigação Científica e Desenvolvimento Tecnológico](http://alfa.fct.mctes.pt/apoios/projectos/regulamento2010a) - 2010 (DR, II Série de 9 de Setembro de 2010) alterado pelo Anexo (DR, II Série de 6 de Abril de 2011).

Sobre o financiamento destes projectos para os anos de 2011 e 2012, são importantes as informações:

- Unidades de I&D com classificação de Excelente ou Muito Bom e com ETI≥20 (à data de 31 de Dezembro de 2009) e Laboratórios Associados, ambos com Instituição de Gestão nas Regiões do Objectivo Convergência (Norte, Centro e Alentejo), terão que submeter uma candidatura ao QREN através do POFC - Programa Operacional Factores de Competitividade para virem a ser co-financiados por verbas FEDER. Deve ser consultado o Edital respectivo.
- Restantes Unidades e LAs são exclusivamente financiados por fundos do OE.

Em ambos os casos há a necessidade de preenchimento de um formulário disponível em <https://concursos.fct.mctes.pt/projectos/>

Este Guião é um documento que se destina a esclarecer aspectos do processo de preenchimento do formulário para este tipo de projectos.

# <span id="page-3-1"></span>**II. ANTES DA SUBMISSÃO**

## <span id="page-3-2"></span>**Quem pode submeter propostas**

- O/A Investigador/a Responsável (IR) de um projecto estratégico tem que ser o Coordenador/Director do Laboratório Associado ou da Unidade de I&D ou outro investigador do mesmo em quem delegue.
- A proposta é submetida pelo/a Investigador/a Responsável (IR).
- Cada UI ou LA só pode submeter uma candidatura a um projecto estratégico.

# <span id="page-3-3"></span>**O que deve fazer antes de preencher o formulário de um projecto estratégico**

 Usando os códigos de utilizador colectivo da UI ou do LA (os mesmos usados para introduzir os relatórios de actividades e a actualização de equipas) entrar no Portal de Ciência e Tecnologia (PCT)

<https://pct.fct.mctes.pt/PortalCT/>

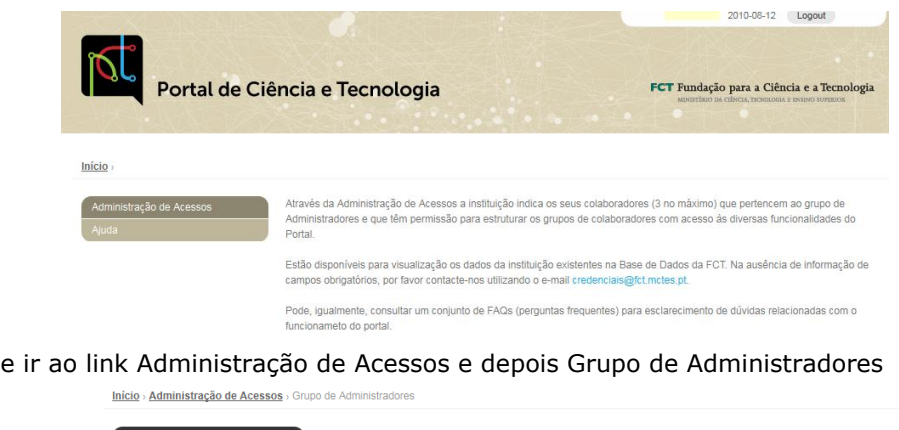

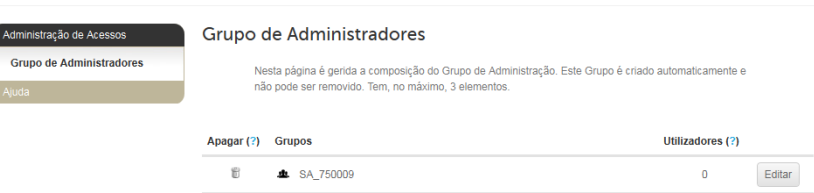

 Encontram criado um Grupo de Administradores. Se a instituição (UI ou LA) ainda não tiver associado elementos a esse grupo deverá fazê-lo, através da Chave de Associação (nova designação para a Chave Publica) desse(s) elemento(s).

Para isso ir ao botão Editar e depois clicar em Adicionar Utilizador

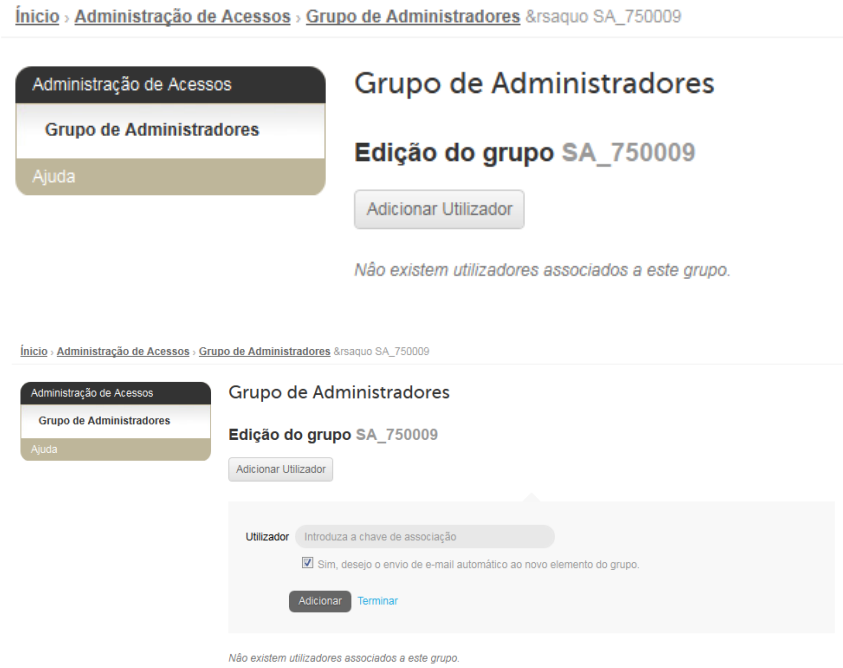

No campo Utilizador introduzir a Chave de Associação do novo elemento do grupo de Administradores.

 Um desses elementos do Grupo de Administradores deverá entrar posteriormente no PCT com os seus códigos individuais e na funcionalidade Projectos Estratégicos deverá indicar a Chave de Associação do/a IR do projecto estratégico da UI ou LA.

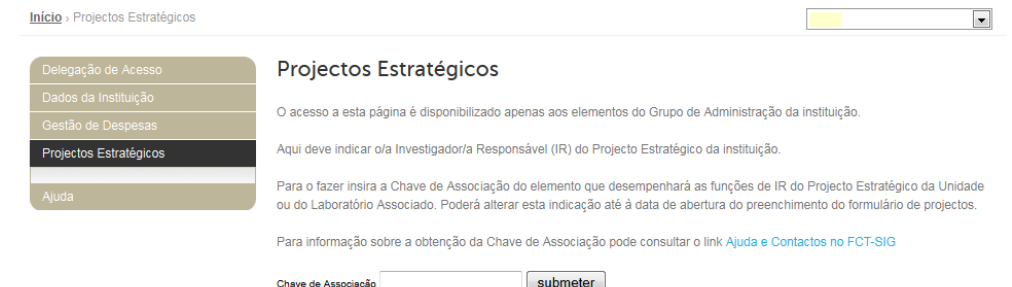

Após esta indicação o/a IR entra em

#### <https://concursos.fct.mctes.pt/projectos>

e encontrará, a partir de 11 de Abril de 2011, o seu projecto já criado e com vários campos pré-preenchidos.

- Se um elemento está registado no sistema de informação da FCT através do FCT-SIG já lhe foram atribuídos um par (Nome de Utilizador, Password) e uma Chave de Associação (que anteriormente se designava Chave Pública).
	- o Se não se lembra da Chave de Associação, entre em FCT-SIG [\(https://www.fct.mctes.pt/fctsig/\)](https://www.fct.mctes.pt/fctsig/) e no canto superior direito veja o link Dados de Registo. Através desse link chega a um ecrã que, no fundo, tem a Chave de Associação.
	- o Se não se lembra do seu Username e Password, siga as Instruções na página de entrada do FCTSIG.
- Leia o [Regulamento de Acesso a Financiamento de Projectos de Investigação](http://alfa.fct.mctes.pt/apoios/projectos/regulamento2010)  [Científica e Desenvolvimento Tecnológico](http://alfa.fct.mctes.pt/apoios/projectos/regulamento2010) – 2010 alterado pelo Anexo, que define as condições gerais de acesso e de atribuição de financiamento para apoio a projectos de investigação científica e desenvolvimento tecnológico, incluindo os projectos estratégicos, financiados por fundos nacionais ou, quando elegível, co-financiados pelo Fundo Europeu de Desenvolvimento Regional (FEDER) e geridos pela Fundação para a Ciência e a Tecnologia (FCT).

Uma vez que os projectos estratégicos passam a estar sujeitos, a partir de 2011, ao regulamento acima referido, sugere-se leitura atenta deste documento. Em particular deve ser tomada boa nota de que:

- Está estabelecida uma tipologia de pagamentos, baseada num sistema com um primeiro adiantamento seguido de reembolsos efectuados após análise da despesa submetida.
- A submissão de despesas deve ser feita electronicamente através do [PCT](https://pct.fct.mctes.pt/) e cada Pedido de Pagamento deve ser de, no mínimo, 10% do valor orçamentado para o projecto.
- O intervalo entre submissão de Pedidos de Pagamento deve ser, no máximo, de seis meses.
- Todos os projectos têm regras de publicitação e de aposição de carimbos nos originais dos documentos de despesa que têm que ser obrigatoriamente cumpridas. Para os projectos estratégicos com ou sem co-financiamento FEDER serão dados indicações precisas sobre estes aspectos.
- A justificação de encargos gerais através da "declaração de gastos gerais", tal como foi apresentada em 2010 no âmbito do financiamento plurianual não é aceite nos projectos estratégicos com co-financiamento FEDER. Estas despesas

são baseadas nos custos reais incorridos com a execução do projecto e a este imputadas numa base pro-rata, segundo um método de cálculo justo e equitativo, devidamente justificado e periodicamente revisto, até ao limite de 20% das despesas directas elegíveis do projecto. A metodologia de cálculo da taxa de imputação de encargos gerais utilizada pelas instituições carece de aprovação prévia da Fundação para a Ciência e a Tecnologia.

- Em projectos elegíveis para co-financiamento pelo QREN no âmbito do POFC devem ainda ser consultados os seguintes documentos e regulamentos:
	- o Edital do concurso
	- o [Regulamento de Execução do Sistema de Apoio a Entidades do Sistema](http://www.qren.pt/item3.php?lang=0&id_channel=34&id_page=264)  [Científico e Tecnológico Nacional](http://www.qren.pt/item3.php?lang=0&id_channel=34&id_page=264)
	- O [Regulamento Geral FEDER e Fundo de Coesão](http://www.qren.pt/item3.php?lang=0&id_channel=34&id_page=263)
- Cada LA ou UI terá apenas um projecto estratégico.

# <span id="page-6-0"></span>**Onde submeter a proposta de projecto estratégico**

O Portal para submissão de projectos estratégicos está acessível através de

## <https://concursos.fct.mctes.pt/projectos/>

No formulário de um projecto estratégico, quando o/a IR acede ao URL acima indicado, encontra já criado um projecto cuja referência e título são auto-explicativos, correspondem ao projecto estratégico da sua UI ou LA e não podem ser alterados. Um conjunto de outros campos do formulário também já se encontrará preenchido.

Se o/a IR ainda não tiver sido associado à funcionalidade Projectos Estratégicos no PCT, quando entrar no URL acima indicado não terá acesso ao projecto estratégico cujo formulário vai preencher.

# <span id="page-6-1"></span>**Conselhos básicos**

Esta secção contém conselhos para o preenchimento do formulário destes projectos.

- O Edital (só para projectos co-financiáveis com fundos FEDER) e o [Regulamento](http://alfa.fct.mctes.pt/apoios/projectos/regulamento2010a) contêm informação importante que deve conhecer antes de iniciar a submissão do seu projecto. Leia-os com atenção.
- Tente não usar aspas (") ou pelicas (") para englobar partes do seu texto. Embora estejamos a tentar resolver o problema, partes do formulário ainda não são à prova de aspas. Certos tipos de aspas podem provocar que uma parte do texto seja ignorada por exemplo. Verifique sempre que o aspecto do texto depois de introduzido e guardado corresponde ao que planeara.
- À medida que se gravam os diversos campos do formulário, e clicando no botão Validar/Validate o sistema dá indicação da existência de erros; vá corrigindo os erros, com tempo, ao longo do processo de preenchimento.
- O sistema fornece uma explicação por cada erro detectado. Leia e interprete essa mensagem com atenção e proceda em conformidade. Será muito mais rápido fazê-lo do que contactar os serviços da FCT reportando as mensagens que obteve e que resultaram de incorrecto preenchimento do formulário.

- Geralmente existe um processo de verificação final antes da [lacragem](#page-14-2) do formulário que pode detectar problemas adicionais. Corrê-lo em cima do prazo limite poderá ser um risco.

## <span id="page-7-0"></span>**Outras informações**

O Portal de Concursos de Projectos dá acesso a várias secções cujo acesso é assegurado na barra lateral esquerda das páginas.

Muitos campos do formulário normal de projectos não são para preencher e não surgem para preenchimento. Estas omissões causam lacunas na numeração do formulário com que não se deve preocupar.

Acções que iniciam alteração de informação submetida são geralmente iniciadas em "botões" no lado direito do corpo da página designados por Alterar, Cancelar, Remover, etc. Tais alterações são transmitidas ao servidor da FCT accionando botões marcados com Guardar / Save no baixo da página. Tal possibilita que possa lidar com o formulário em várias sessões até ao momento em que, considerando-o completo, e passados os testes de validação, o lacra terminando a submissão de dados.

Após a lacragem terá que submeter à FCT uma Declaração de Compromisso, cujo modelo encontrará na barra do lado esquerdo.

## <span id="page-7-1"></span>**Como fazer perguntas à FCT**

Informações sobre o conteúdo do formulário de projectos estratégicos podem ser solicitadas através do endereço de e-mail [projectosestrategicos@fct.mctes.pt](mailto:projectosestrategicos@fct.mctes.pt)

Informações sobre questões de carácter informático podem ser solicitadas através de [webmaster@fct.mctes.pt](mailto:webmaster@fct.mctes.pt)

# <span id="page-7-2"></span>**III. PREPARAÇÃO E SUBMISSÃO DA PROPOSTA**

O formulário tem 6 secções, algumas sem preenchimento obrigatório, e outras com conteúdos preenchidos automaticamente:

- 1. [Identificação do projecto](#page-8-0)
- 2. [Instituições envolvidas](#page-9-0)
- 3. [Componente científica](#page-9-2)
- 4.
- 5.
- 6. [Indicadores previstos](#page-12-0)
- 7. [Orçamento](#page-12-3)
- 8.
- 9. [Anexos](#page-13-5)

As secções 4,5 e 8, existentes para outros tipos de formulários, não estão visíveis no formulário que vai preencher. Estas omissões causam lacunas na numeração do formulário com que não se deve preocupar.

As seguintes informações podem ser úteis:

- **Todos os campos devem ser preenchidos em língua inglesa,** salvo indicação em contrário**.**
- Os campos cujo preenchimento é automático aparecem neste Guião indicados com (A).
- Os campos que tenham que ser obrigatoriamente preenchidos estão assinalados com obr.
- Muitos dos campos do formulário têm limitação de caracteres. Esforce-se por ser sucinto/a.

# <span id="page-8-0"></span>**1. Identificação do projecto**

Quando o/a IR entra neste menu pela primeira vez, pode identificar, pelo título, o projecto estratégico que irá preencher:

- A referência do projecto é gerada automaticamente. É o identificador único do projecto por parte da FCT até à conclusão de todas as actividades.
- O Financiamento solicitado tem o valor de 0,00€. Este valor é actualizado à medida que vão sendo preenchidos os campos na Secção 7 – [Orçamento.](#page-12-3)
- A área científica principal e o título (em português e inglês) estão preenchidos automaticamente e não podem ser alterados.

### <span id="page-8-1"></span>**Área científica principal (A)**

A área científica principal está automaticamente definida e o respectivo campo prépreenchidos, de acordo com a classificação da UI ou do LA no sistema da FCT.

#### <span id="page-8-2"></span>**Área científica secundária (opcional)**

A escolha da área científica secundária é opcional. Escolha a que melhor se adapta a uma actividade secundária do LA ou da UI. A lista de áreas, para esta escolha, está definida e acessível nos respectivos elevadores.

#### <span id="page-8-3"></span>**Título do projecto (em português e em inglês) (A)**

O título do projecto está previamente definido e aparece preenchido automaticamente, nas versões portuguesa e inglesa. Será Projecto Estratégico – UIXXX, Projecto Estratégico LAXXX, Strategic Project – UIXXX, Strategic Project – LAXXX.

#### <span id="page-8-4"></span>**Palavras Chave (em português e inglês) (obr)**

Devem ser escolhidas de forma a caracterizar sinteticamente o âmbito do projecto.

#### <span id="page-8-5"></span>**Data de início do projecto (A)**

Este campo está automaticamente preenchido com 1 de Janeiro de 2011.

#### <span id="page-8-6"></span>**Duração em meses (A)**

Este campo está automaticamente preenchido com 24 meses, o que juntamente com a data de início, conduz a que a data de fim seja o dia 31 de Dezembro de 2012.

# <span id="page-9-0"></span>**2.Instituições Envolvidas**

AS INSTITUIÇÕES ENVOLVIDAS NO FORMULÁRIO SÃO:

- A INSTITUIÇÃO PROPONENTE (IP) (A) É a Instituição de Gestão da Unidade ou do LA. Este campo está preenchido automaticamente. É a instituição, com personalidade jurídica, para quem a FCT transfere os financiamentos e que submete à FCT os Pedidos de Pagamento das despesas efectuadas. Quando a UI ou LA detêm personalidade jurídica, este campo coincide com o da Unidade de Investigação Principal.
- A(S) INSTITUIÇÕES PARTICIPANTE(S) (A) Quando aplicável, são as instituições com as quais a IP assina o Protocolo Interinstituições, e que correspondem a instituições de gestão de grupos do LA ou da UI noutras instituições. Este protocolo permite que as Instituições Participantes recebam da IP uma parte do financiamento total, com vista à sua gestão interna. As Instituições Participantes têm que ter personalidade jurídica.

Este(s) campo(s) está(ão) preenchido(s) automaticamente com o conhecimento que a FCT tem sobre a situação passada da UI ou do LA.

 A UNIDADE DE INVESTIGAÇÃO PRINCIPAL (A) – é a UI ou LA que vai executar as actividades científicas que beneficiam do apoio deste projecto estratégico. Este campo está preenchido automaticamente.

Se tiver qualquer dúvida sobre o valor preenchido automaticamente nestes campos contacte a FCT através do e-mail [projectosestrategicos@fct.mctes.pt](mailto:projectosestrategicos2009@fct.mctes.pt) Se pretender indicar uma Instituição Proponente ou Participante diferente das que surgem no formulário, mas registada na Base de Dados da FCT deverá indicar-nos o nome e o NIF ou NIPC da mesma para o endereço de e-mail atrás indicado.

O responsável da Instituição Proponente, das Instituições Participantes, da Unidade de Investigação Principal e o/a IR terão que assinar, após a lacragem da candidatura, uma [Declaração de Compromisso](#page-14-3) que é pré-preenchida com os dados do formulário.

Sugere-se que o conteúdo da Declaração de Compromisso seja dado a conhecer atempadamente, e antes da lacragem, ao responsável da Instituição Proponente e das Instituições Participantes.

#### <span id="page-9-1"></span>**Caracterização da instituição proponente ou participante (Max. 1500 caracteres) (Obr)**

Breve descrição da Instituição Proponente ou Participante, objectivos, actividades e missão, com ênfase nas actividades de I&DT. Nesta descrição deve ser colocada ênfase na actividade de I&DT da Unidade de Investigação Principal (para a Instituição Proponente) ou de grupos de investigadores que, estando integrados na Unidade de Investigação Principal, executem actividade na Instituição Participante (para instituições participantes).

# <span id="page-9-2"></span>**3.Componente Científica**

A Componente Científica do projecto estratégico é o núcleo central do mesmo descrevendo as actividades a desenvolver pela UI ou LA, e pelos seus grupos de investigação ou linhas de investigação, nos anos de 2011 e 2012. Estas actividades devem ser as que decorrem do plano proposto pelo LA ou UI para a última avaliação.

Uma vez que este mesmo formulário é usado para outro tipo de projectos, a sua adaptação aos projectos estratégicos exige que siga as instruções que a seguir se indicam em que há campos:

- que surgem **automaticamente preenchidos**
- de **preenchimento obrigatório**
- de **preenchimento opcional**

Os campos da componente científica devem ser preenchidos em formato texto, existindo suporte para [Mathjax](http://www.mathjax.org/) o que permite inserir fórmulas matemáticas. No entanto, e como apoio ao texto e fórmulas que inserir nos campos da Secção 3 e neles referenciado, pode criar ficheiros em formato pdf a colocar na Secção 9. Não deve limitar-se a esse tipo de ficheiros menosprezando o texto a inserir no formulário.

## <span id="page-10-0"></span>**Sumário (máx. 5000 caracteres) (obr)**

Este campo deverá ser utilizado para inserir um **resumo** do plano de actividades propostas para o projecto estratégico para os anos de 2011 e 2012, que decorrem do plano proposto pelo LA ou UI para a última avaliação. Este resumo ou sumário executivo será depois mais amplamente desenvolvido na secção Plano de Investigação e Métodos e no conjunto dos campos de Planeamento de Grupos e Linhas.

Existem dois campos: um em inglês e um em português.

As referências citadas nesta secção, assim como nos restantes campos do formulário, devem ser incluídas na subsecção de [Referências Bibliográficas,](#page-11-0) de acordo com um esquema de citação escolhido pelo/a IR.

## <span id="page-10-1"></span>**Descrição Técnica**

Esta subsecção está organizada em duas partes:

- · [Plano de Investigação e Métodos](#page-10-2) use este campo para descrever de forma global as actividades propostas para o projecto estratégico da UI ou LA para os anos de 2011 e 2012;
- [Planeamento](#page-10-3) de Grupos e Linhas descrever a proposta de actividades dos *Research Groups* e das *Research Lines* para 2011 e 2012.

<span id="page-10-2"></span>**Plano de Investigação e Métodos (máx. 10000 caracteres) (OBR)**

Neste campo descreva, em língua inglesa, o plano de actividades global do projecto estratégico para os anos de 2010 e 2011. Deve fazer uma descrição geral, uma vez que nos campos do Planeamento dos grupos e Linhas terá que indicar o plano de actividades propostas para cada *Research Group* ou, no caso de LAs, de cada *Research Group* e de cada *Research Line*. Este plano deve ser o que decorre do plano proposto pelo LA ou UI para a última avaliação.

#### <span id="page-10-3"></span>**Planeamento de Grupos e Linhas (OBR)**

Para projectos estratégicos devem descrever-se as actividades propostas para 2011 e 2012 de:

- Cada Research Group no caso de UIs;
- Cada Research Line e cada Research Group no caso de LAs.

Alguns dos campos estão pré-prenchidos, em particular a designação.

Para cada tarefa em que se organizam as actividades do projecto, deve ser fornecido o seguinte conjunto de informação:

#### **Designação (A)**

A designação está preenchida automaticamente tendo a referência aos Research Groups (para LAs e UIs) e às Research Lines (só para o caso de LAs).

#### **Descrição da actividade proposta e resultados esperados (máx. 6000 caracteres) (obr)**

Descrever as actividades propostas para o *Research Group* ou *Researh Line* para o período de dois anos (2011 e 2012) bem como os resultados esperados. As actividades propostas, para 2011 e 2012, devem ser as que decorrem do plano proposto pelo LA ou UI para a última avaliação.

#### <span id="page-11-0"></span>**Referências Bibliográficas (opcional)**

Se necessário, incluir aqui as referências citadas na descrição técnica e científica da proposta, com uma metodologia de referências cruzadas escolhida pelo/a IR. Incluir título, nome dos autores pela ordem em que aparecem na publicação, nome do livro ou periódico, dados editoriais quando aplicável, número do volume, número das páginas e ano de publicação. Se as publicações estiverem disponíveis electronicamente, poderá incluir, embora **não seja obrigatório** o respectivo URL.

O número máximo de entradas neste campo é de 30.

Os campos a introduzir no formulário são:

Referência Ano URL Publicação

Exemplo:

Para a publicação

Silva, N., Costa, R., Elgart, R.A., Murt, C. (2007) High speed and robust controller for a non-linear system. Journal of Control Theory 57, 121-134.

#### Poderá usar

Referência: [SiCoElMu07]

Ano: 2007

URL:<http://www.nnn.org/~avv/artigo.pdf>

Publicação: Silva, N., Costa, R., Elgart, R.A., Murt, C. (2007) High speed and robust controller for a non-linear system. Journal of Control Theory 57, 121-134.

e, no texto da proposta a referência cruzada será usada, por exemplo como: "The controller proposed in [SiCoElMu07] has recently been …."

#### <span id="page-11-1"></span>**4.Equipa de Investigação**

A equipa de investigação (integrados e colaboradores) é considerada tal como lacrada pela UI ou LA com referência a 31 de Dezembro de 2009, **embora esta lista não seja visível no formulário**.

Durante a execução financeira do projecto, esta equipa irá sendo actualizada de acordo com a actualização que a UI ou LA vá fazendo nos locais próprios.

# <span id="page-12-0"></span>**6.Indicadores Previstos**

#### <span id="page-12-1"></span>**Indicadores de realização previstos para o projecto (Obr)**

Esta lista representa um compromisso de realização. As concretizações alcançadas como consequência das actividades do projecto terão que ser descritas em relatórios científicos e serão objecto de análise em processos de avaliação de actividades.

O número mínimo de indicadores previstos é de 5.

#### <span id="page-12-2"></span>**Acções de divulgação da actividade cient ífica (opcional)**

Este campo não é obrigatório, mas se a UI ou LA prevê a realização deste tipo de actividades nos anos de 2011 e 2012 deverá descrevê-las aqui.

# <span id="page-12-3"></span>**7.Orçamento**

É obrigatório preencher um quadro de orçamento para a Instituição Proponente e para cada Instituição Participante. O total de todos os quadros representa o valor indicado no quadro Orçamento Global.

A distribuição do orçamento deve ser igual para cada um dos anos do projecto. Existe a possibilidade de serem feitas posteriormente alterações à distribuição temporal ou por rubricas do orçamento inicial.

As rubricas de despesa que surgem neste menu são as definidas no [Regulamento.](http://alfa.fct.mctes.pt/apoios/projectos/regulamento2010a)

Após o preenchimento do quadro com o valor do orçamento encontrará um campo de texto para introduzir a justificação global do orçamento.

#### <span id="page-12-4"></span>**RECURSOS HUMANOS**

Recursos humanos dedicados a actividades de I&DT do projecto, incluindo encargos com bolseiros/as e contratos.

#### <span id="page-12-5"></span>**MISSÕES**

Despesas resultantes de participações em conferências, deslocações para trabalho de campo, encontros e visitas no âmbito do projecto, no País e no Estrangeiro. Exemplo: Despesas de Viagens, Inscrições, Ajudas de Custo, Estadias.

#### <span id="page-12-6"></span>**CONSULTORES**

Despesas com consultadoria de apoio ao projecto. Cientistas estrangeiros/as residentes fora de Portugal podem colaborar no projecto, recebendo apoio de financiamento de viagens a Portugal e estadia e remuneração pelo trabalho de consultadoria prestado no âmbito do projecto.

#### <span id="page-12-7"></span>**AQUISIÇÃO DE BENS E SERVIÇOS**

Despesas relacionadas com a aquisição de bens ou serviços no âmbito do projecto.

Nesta rubrica podem também ser incluídas outras despesas correntes directamente relacionadas com a execução do projecto (p.e., materiais consumíveis, reagentes, etc. e aquisição de livros e assinaturas de revistas científicas sempre que enquadradas no âmbito

dos objectivos do projecto) e despesas com a intervenção de revisores oficiais de contas (ROC) ou de técnicos oficiais de contas (TOC).

#### <span id="page-13-0"></span>**REGISTO DE PATENTES**

Registo no país e no estrangeiro de patentes, direitos de autor, modelos de utilidade e desenhos, modelos nacionais ou marcas quando associadas às outras formas de propriedade intelectual, designadamente, taxas, pesquisas ao estado da técnica, despesas de consultoria.

#### <span id="page-13-1"></span>**ADAPTAÇÃO DE EDIFÍCIOS E INSTALAÇÕES**

Estas despesas são aceites quando imprescindíveis à realização do projecto, nomeadamente por questões ambientais e de segurança, desde que não ultrapassem 10% do custo total elegível do projecto.

#### <span id="page-13-2"></span>**EQUIPAMENTOS**

Despesas relativas à aquisição de instrumentos e equipamento, desde que directa e inequivocamente utilizados pelo projecto e que lhe fiquem afectos durante o período da sua execução.

#### <span id="page-13-3"></span>**GASTOS GERAIS**

As despesas de gastos gerais são baseadas nos custos reais incorridos com a execução do projecto e a este imputadas numa base pro-rata, segundo um método de cálculo justo e equitativo, devidamente justificado e periodicamente revisto, até ao limite de 20% das despesas directas elegíveis do projecto.

Sendo o orçamento apresentado por ano civil, o limite acima referido deve verificar-se por ano civil.

Tendo surgido dúvidas sobre se as despesas de gastos gerais também incidiam sobre as despesas directas de equipamento, informa-se que as despesas de gastos gerais incidem sobre **TODAS** (incluindo equipamento) as despesas directas.

#### <span id="page-13-4"></span>**JUSTIFICAÇÃO DO ORÇAMENTO (OBR)**

Campo de texto (max 6000 ca) com uma justificação global para cada rubrica do orçamento.

## <span id="page-13-5"></span>**9.Anexos**

Se necessário, pode anexar à sua proposta documentos correspondendo a fórmulas, esquemas, diagramas, gráficos ou imagens.

Não serão considerados nesta secção outros documentos para além dos tipos mencionados. O espaço em disco máximo reservado por projecto é de 5 MB. Os formatos autorizados são:

- GIF (Graphics Interchange Format)
- JPEG (Joint Photographic Experts Group)
- PDF (Portable Document Format)

# <span id="page-14-0"></span>**IV. VISÃO GLOBAL, LACRAGEM E COMPROMISSOS**

O link [Sumário do projecto](https://concursos.fct.mctes.pt/projectosdup/index.asp?area=7&object=113&pid=84335) dá acesso às seguintes opções:

- Terminar Sessão
- Lista de projectos
- Formulário
- Visão global do formulário
- Validar e lacrar

## <span id="page-14-1"></span>**Visão Global do formulário**

A Visão Global do formulário apresenta, em janela única, o conteúdo dos campos do formulário. É possível ver o detalhe de uma só secção do formulário ou do conjunto de secções.

Usando a facilidade de impressão do seu browser, poderá gerar um ficheiro pdf com o conteúdo desta janela.

### **Nota: Em caso algum o ficheiro pdf acima referido substitui a submissão do formulário do projecto estratégico e a sua lacragem.**

# <span id="page-14-2"></span>**Validar e lacrar formulário**

A lacragem é precedida de um procedimento automático que valida a candidatura e detecta erros.

Sugere-se que à medida que for preenchendo o seu formulário vá executando o procedimento de Validar, disponível em cada uma das secções do formulário. Assim, vai eliminando os erros existentes (p.e., nos campos de texto da componente científica). Depois de completado o preenchimento, deverá clicar em "Validar e Lacrar". Neste ponto, serão validados todos os dados. Quando não existem erros, é perguntado ao/à IR se confirma o desejo de lacrar.

Se existirem erros é fornecida uma lista de problemas encontrados no formulário, com a indicação da secção e campo em que estes ocorreram, e de uma breve indicação do problema que conduziu ao erro. A existência de **erros impede a lacragem**.

Os **alertas** que surgem durante a validação **não impedem a lacragem** do projecto. Apenas a existência de erros impede a lacragem. Quando o/a IR lacrar receberá indicação sobre como proceder com os alertas. O formulário só pode ser lacrado depois de estar validado por completo.

Uma vez lacrado o formulário o mesmo deixa de estar acessível para alterações posteriores, sendo, no entanto, possível visualizar o seu conteúdo através de Visão Global de Candidatura.

## <span id="page-14-3"></span>**Declarações de compromisso**

Após a lacragem, e para completar o processo, terá que fazer upload no sítio da FCT na internet da digitalização de uma Declaração de Compromisso que é disponibilizada após a lacragem.

Após a lacragem, imprima a Declaração de Compromisso, faça assinar por quem de direito, digitalize e submeta.

Os prazos para esta submissão estão definidos no [Regulamento.](http://alfa.fct.mctes.pt/apoios/projectos/regulamento2010a) O seu não cumprimento invalida o projecto estratégico.

Sugere-se uma leitura atenta do conteúdo de um exemplo da Declaração de Compromisso disponível no portal de submissão de projectos. Adicionalmente, para aqueles projectos que possam envolver experimentação animal ou a dádiva, colheita, análise, processamento, preservação, armazenamento e distribuição de tecidos e células de origem humana e sobre os quais são feitas perguntas concretas, sugere-se leitura atenta da legislação aplicável antes da resposta às perguntas.

# <span id="page-15-0"></span>**V. ACRÓNIMOS**

COMPETE – Programa Operacional Factores de Competitividade FCT – Fundação para a Ciência e a Tecnologia FEDER – Fundo Europeu de Desenvolvimento Regional IR – Investigador/a Responsável IP – Instituição Proponente LA – Laboratório Associado MCTES – Ministério da Ciência, Tecnologia e Ensino Superior NUTS – Nomenclatura das Unidades Territoriais para Fins Estatísticos POFC – Programa Operacional Factores de Competitividade PCT – Portal de Ciência e Tecnologia QREN – Quadro de Referência Estratégico Nacional UI – Unidade de Investigação